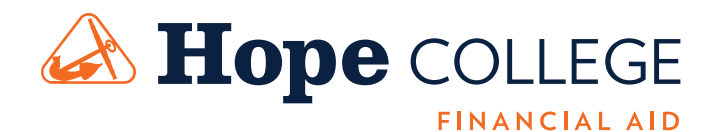

## **The basics of applying for financial aid**

- To be considered for all need-based aid resources, you must complete the following applications:
	- 1. Hope College Supplemental Application for Financial Aid (SAF, enclosed)
		- Also available at hope.edu/SAF
		- Mail, fax or email your completed SAF to the Office of Financial Aid at Hope College
	- 2. 2017-18 Free Application for Federal Student Aid (FAFSA)
		- Available at fafsa.gov
- It's best to submit the SAF and FAFSA at the same time, ensuring the information you provide on both forms is consistent.
- Remember that the priority filing deadline is March 1, 2017. We strongly encourage you to file both applications by this date. If you are a Michigan resident, meeting this deadline also assures your consideration for state funds.
- The Office of Admissions awards Hope's academic scholarships.

## **SAF HELPFUL NOTES**

- Carefully complete each question. If the answer is zero, enter "0" or "none."
- Explain any special circumstances in Section D.

## **FAFSA HELPFUL NOTES**

- Visit fsaid.ed.gov to create a FSA ID for yourself and one for a parent/guardian. The FSA ID gives you access to the Federal Student Aid online systems and serves as your legal signature on your FAFSA application.
- Visit fafsa.gov. Select "Start A New FAFSA."
- Enter your name on the FAFSA exactly as it appears on your Social Security Card.
- Enter your identifying information, then select "START 2017-2018 FAFSA."
- Use your 2015 Federal Income Tax Return information. Selecting the IRS Data Retrieval Tool will link your tax information from the IRS directly to your FAFSA. If you are eligible, a link to the IRS Data Retrieval Tool will become available while you are completing your FAFSA. When asked if you want to leave the FAFSA site and go to the IRS site, click "yes"! Once completed, you will be directed back to the FAFSA site to complete the rest of your FAFSA. Using the IRS Data Retrieval Tool eliminates the need for Hope College to collect your federal income tax return transcripts, prevents reporting errors and avoids processing delays.
- In Step Six, list Hope College using our Federal School Code, 002273.

## **NEXT STEPS**

- If you enter a valid email address on your FAFSA, you will receive electronic status messages regarding your Student Aid Report (SAR). If you did not provide a valid email address, you will receive a mailed Student Aid Report (SAR).
- Carefully review the Student Aid Report (SAR). If corrections are necessary, return to the FAFSA site to make changes.
- Promptly respond to all requests for additional information from the Hope College Office of Financial Aid. Requests will be mailed to your permanent address.
- Financial Aid Package notifications will be mailed to students who have completed the aid application process beginning in February to new students and beginning in June to returning students.